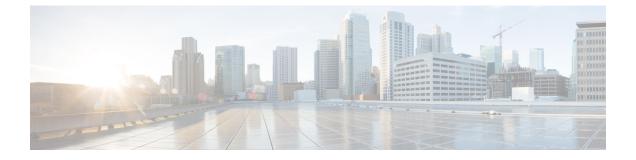

# **Unified Communications Manager Configuration**

- Configure Unified Communications Manager Server, on page 1
- Unified CM Settings, on page 2

### **Configure Unified Communications Manager Server**

#### Procedure

| Step 1 | From the Operations Console, select <b>Device Management</b> > <b>Unified CM</b> .                                                            |  |  |  |  |  |
|--------|----------------------------------------------------------------------------------------------------|--|--|--|--|--|
| Step 2 | Click <b>Add New</b> to add a new Unified CM or click <b>Use As Template</b> to use an existing template to configure<br>the new Unified CM.  |  |  |  |  |  |
| Step 3 | Click the following tabs and configure the settings based on your call flow model:                                                            |  |  |  |  |  |
|        | a) General tab. For more information, see General Settings, on page 2.                                                                        |  |  |  |  |  |
|        | b) <b>Device Pool</b> tab. For more information about adding, deleting, and editing a device pool, see Add or Remove Device From Device Pool. |  |  |  |  |  |
|        | <b>Note</b> Enable Cisco AXL Web Service on the Unified CM for the synchronization to work.                                                   |  |  |  |  |  |
| Step 4 | To enable Cisco AXL Web Service on the Unified CM, perform the following steps:                                                               |  |  |  |  |  |
|        | a) Log on to Unified CM.                                                                                                    |  |  |  |  |  |
|        | b) Open the Cisco Unified Serviceability dashboard and select <b>Tools</b> > <b>Service Activation</b> .                                      |  |  |  |  |  |
|        | c) In the drop down menu, select the Unified CM server that is configured in this Operations Console, and click <b>Go</b> .                   |  |  |  |  |  |
|        | d) In the Database and Admin Services section, check the box next to Cisco AXL Web Service.                                                   |  |  |  |  |  |
| Step 5 | Click Save.                                                                                                    |  |  |  |  |  |

## **Unified CM Settings**

#### **General Settings**

#### Table 1: Unified CM Server—General Tab Settings

| Field                     | Description                                                                                                    | Default                                                                                         | Value                                                                                                    | Restart Required |
|---------------------------|----------------------------------------------------------------------------------------------------|-------------------------------------------------------------------------------------------------|----------------------------------------------------------------------------------------------------|------------------|
| IP Address                | The IP address of the Unified CM Server.                                                                                                    | None                                                                                            | Valid IP address                                                                                                    | No               |
| Hostname                  | The name of the Unified<br>CM Server                                                                                                    | None                                                                                            | Valid DNS names,<br>includes letters in the<br>alphabet, the numbers<br>0 through 9, and a<br>dash.                                            | No               |
| Description               | The description of the Unified CM Server                                                                                                    | None                                                                                            | Any text                                                                                                    | No               |
| Device Admin<br>URL       | The Administration URL<br>for the Unified CM Server                                                                                                    | None                                                                                            | A valid URL.<br>The Operations<br>Console validates the<br>URL for syntax errors<br>but does no validation<br>for the existence of the<br>URL. | No               |
| Enable Synch              | ronization                                                                                                    |                                                                                                 |                                                                                                    |                  |
| Enable<br>synchronization | Select to enable<br>synchronization for<br>location. If enabled, the<br>Operations Console<br>extracts or synchronizes<br>the Unified CM location<br>information from the<br>Unified CM server. | Disabled<br>When you<br>enable this<br>service, the<br>default value<br>of the Port is<br>8443. | Enabled or Disabled                                                                                                    | No               |
| Username                  | User name to access the<br>Unified CM AXL<br>interface.                                                                                                    | None                                                                                            | Valid Unified CM<br>AXL username.                                                                                                    | No               |
| Password                  | Password to access the<br>Unified CM AXL<br>interface.                                                                                                    | None                                                                                            | Valid Unified CM<br>AXL password.                                                                                                    | No               |
| Confirm<br>Password       | Retype the password to verify that you typed the password correctly.                                                                                                    | None                                                                                            | Text must match the<br>text entered in the<br>Password field                                                                                   | No               |

| Field | Description                                                                                   | Default | Value            | Restart Required |
|-------|-----------------------------------------------------------------------------------------------|---------|------------------|------------------|
| Port  | The port to which the<br>Unified CM server<br>connects while<br>establishing initial contact. | 8443    | 1 through 65,535 | No               |